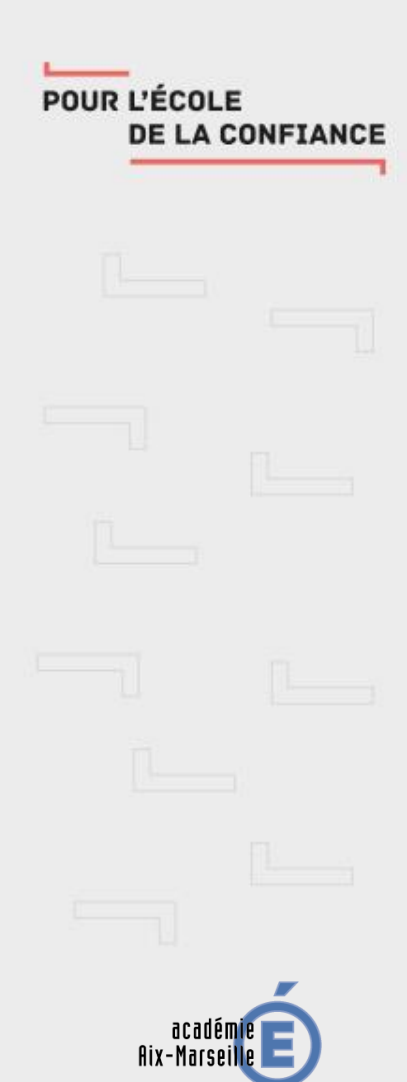

RÉGION ACADÉMIQUE<br>PROVENCE-ALPES-CÔTE D'AZUR

MINISTÈRE DE L'ÉDUCATION NATIONALE ET DE LA JEUNESSE MINISTÈRE MINISTERE<br>DE L'ENSEIGNEMENT SUPÉRIEUR,<br>DE LA RECHERCHE ET DE L'INNOVATION

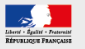

## **Webinaire**

# Peertube, un nouveau service d'hébergement de médias

**Florence Ollivier, chargée de mission à la DANE**

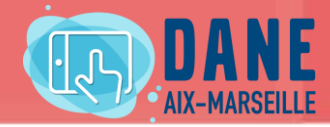

# **Objectifs**

Découvrir les nouveaux services numériques partagés

Et plus spécifiquement l'hébergement de médias avec Peertube

Déroulement un temps de présentation un temps de questions-réponses

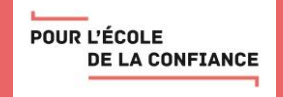

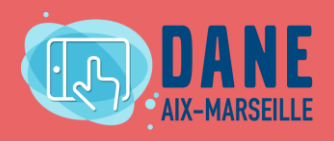

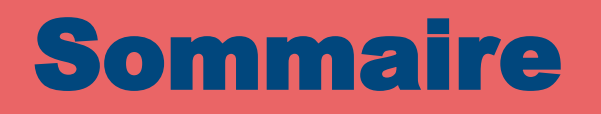

- 1. L'espace personnel sur Apps.education.fr, ou *la Boîte*
- 2. Compte, profil et chaîne sur Peertube
- 3. Publication de média, diffusion et partage

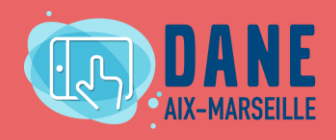

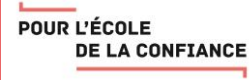

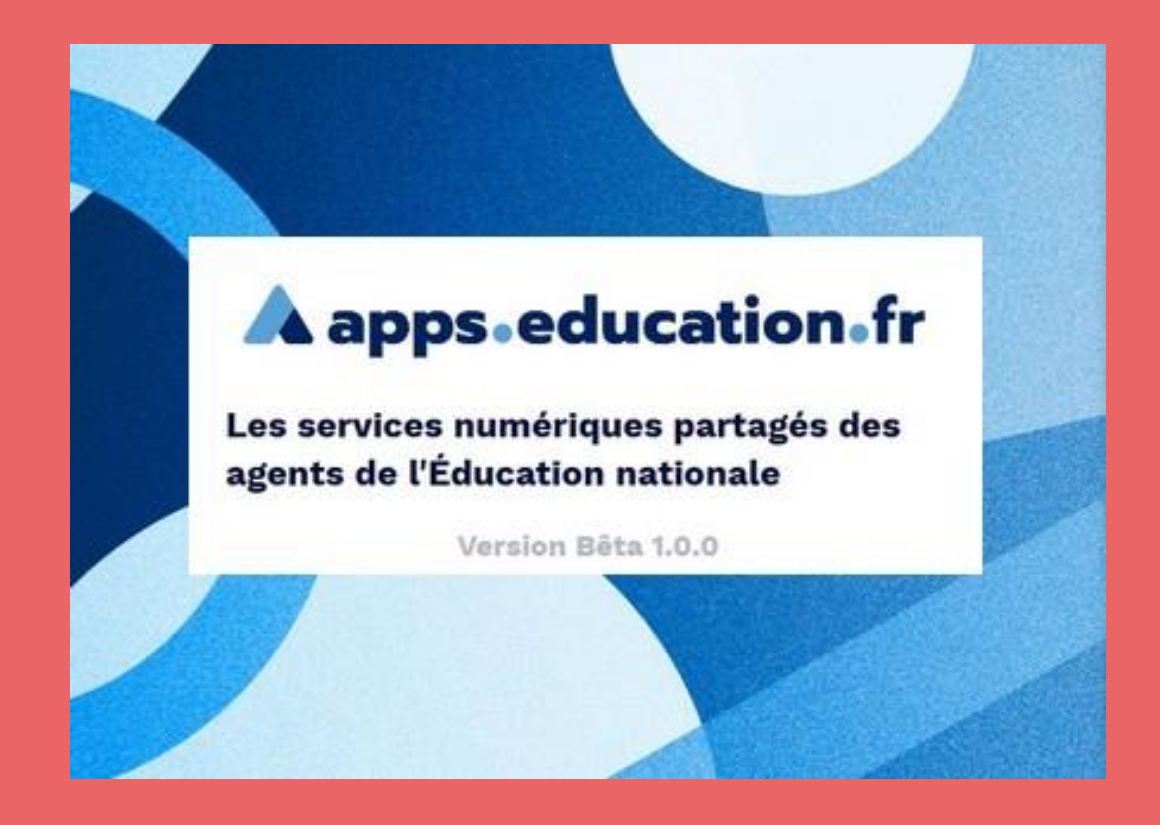

[Apps.education.fr,](https://apps.education.fr/) une plateforme développée au sein de la direction du numérique pour l'éducation pour proposer les outils essentiels du quotidien à l'ensemble des agents de l'Éducation nationale.

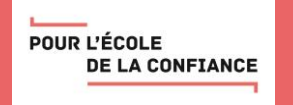

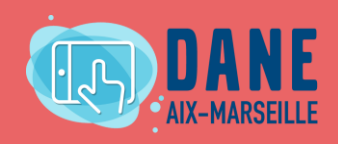

### Création d'un compte sur la Boîte

Dans la page d'enregistrement, remplissez tous les champs, enregistrez-vous avec votre mail académique qui du type « prenom.nom@ac-academie.fr. »

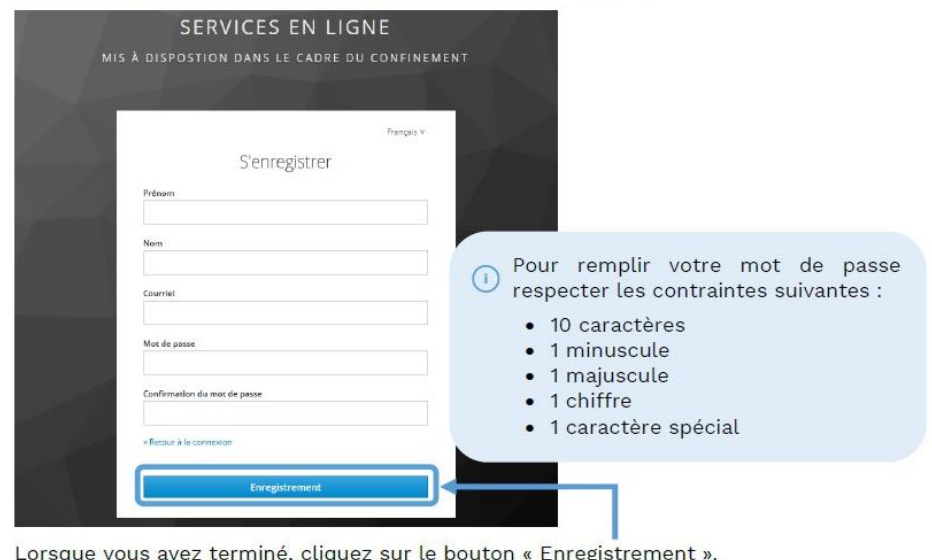

Présentation sur le site du numérique éducatif : <https://www.pedagogie.ac-aix-marseille.fr/apps>

Comment créer un compte, vidéo d'aide : <https://www.dailymotion.com/video/x7tumro>

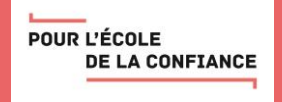

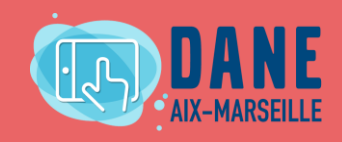

### Qu'est-ce que Peertube ?

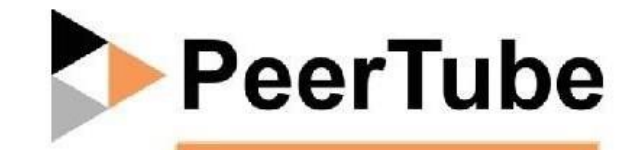

PeerTube est un logiciel libre, d'hébergement de vidéos décentralisé grâce à la diffusion en pair à pair. Il fonctionne sur le principe d'une fédération d'instances hébergées par des entités autonomes. L'objectif est de fournir une solution alternative aux plateformes centralisées telles que YouTube ou Dailymotion, et d'apporter une maîtrise dans la gestion des vidéos pour les usagers de l'académie d'Aix-Marseille.

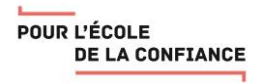

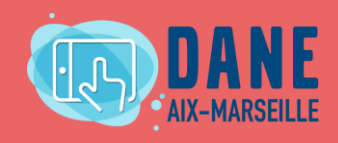

### **Création d'un compte sur Peertube**

### **GUIDE DE BONNES PRATIQUES**

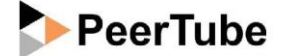

PeerTube est un logiciel libre, d'hébergement de vidéos décentralisé grâce à la diffusion en pair à pair. Il fonctionne sur le principe d'une fédération d'instances hébergées par des entités autonomes. L'objectif est de fournir une solution alternative aux plateformes centralisées telles que YouTube ou Dailymotion, et d'apporter une maîtrise dans la gestion des vidéos pour les usagers de l'académie d'Aix-Marseille.

### **CRÉATION DU COMPTE**

Chaque établissement peut obtenir la création d'un compte en faisant la demande sur la plateforme d'assistance Verdon; suivre le chemin : Numérique éducatif, SNP, Peertube.

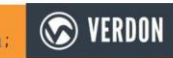

Il disposera ainsi d'une chaîne au format : < type etab>.< nom>.<ville>@tube.ac-aixmarseille.fr.

Pour un compte enseignant : < prenom>.<nom>.<discipline> (ou <maternelle> ou <elementaire> pour le 1<sup>er</sup> degré) = modèle de l'adresse académique (possibilité d'être plus précis dans le 'Nom affiché', max. 50 caractères).

ATTENTION : dans les 2 cas, il faut bannir les accents !

### **AVANT LA PUBLICATION**

Vérifier qu'une vidéo similaire n'est pas déjà publiée.

Privilégier la résolution 720p qui est suffisante et l'extension de fichier mp4.

### **Remplir le formulaire :**

- · Donner un titre explicite (par défaut le titre sera le nom du fichier).
- · Ajouter au maximum 5 étiquettes (ou mots-clés) et une description pour améliorer le référencement et la recherche des vidéos.

Toujours ajouter l'étiquette : Aix-Marseille, puis le niveau (PS, MS, GS, CP, CE1, CE2, CM1, CM2, 3ème, 4ème, 5ème, 6ème, 1ère, Tle, 2nde, Cycle1, Cycle2, Cycle3, Cycle4, Lycée, BTS, LP, ..., éventuellement le service (DANEAixMrs, DAAC,...),...

- La licence peut être choisie (aide sur le site : https://creativecommons.fr/licences/).
- · La confidentialité doit être réglée selon votre choix mais une vidéo doit de toutes façons respecter la législation concernant la propriété intellectuelle.
- Voir le code de la propriété intellectuelle, des modèles d'autorisation)
- · Les commentaires peuvent être activés/désactivés dans l'onglet "Paramétrage avancé », ainsi que les téléchargements (tout en ayant conscience qu'un téléchargement d'une vidéo est toujours possible sur Internet).

Des conseils pour concevoir une capsule pédagogique : https://www.pedagogie.ac-aixmarseille.fr/capsule-video

### **APRÈS LA PUBLICATION**

Il faut privilégier la possibilité de "mettre à jour" la vidéo si vous voulez publier une correction.

Il faut veiller à prendre connaissance des commentaires si l'option a été activée, et les modérer si besoin.

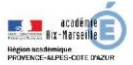

POUR L'ÉCOLE

**DE LA CONFIANCE** 

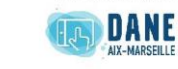

Fiche éditée le 3 juin 2020

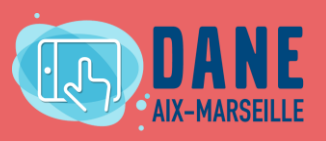

### Création d'un compte sur Peertube

 Peertube est une plateforme de publication de vidéos. Seuls les personnels de l'éducation nationale (disposant d'une adresse courriel professionnelle) peuvent publier des vidéos et des commentaires.

### **CRÉATION DU COMPTE**

Chaque établissement peut obtenir la création d'un compte en faisant la demande sur la plateforme d'assistance Verdon; suivre le chemin : Numérique éducatif, SNP, Peertube.

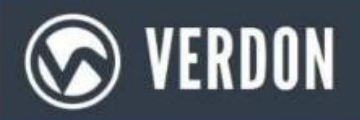

Il disposera ainsi d'une chaîne au format : <type etab>.<nom>.<ville>@tube.ac-aixmarseille fr.

Pour un compte enseignant : <prenom>.<nom>.<discipline> (ou <maternelle> ou selementaire > pour le 1<sup>er</sup> degré) = modèle de l'adresse académique (possibilité d'être plus précis dans le 'Nom affiché', max. 50 caractères).

ATTENTION : dans les 2 cas, il faut bannir les accents!

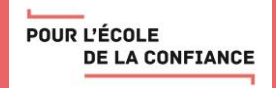

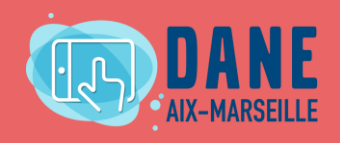

### Création d'un compte sur Peertube

**Profil**

Chaque compte est construit sur un modèle indiqué dans le guide de bonnes pratiques, et peut être enrichi avec un nom affiché et une description

### **Chaîne**

Une chaîne est une entité dans laquelle vous téléversez vos vidéos. La création de plusieurs chaînes vous aide à organiser et séparer votre contenu.

### **Abonnement**

Les utilisateurs peuvent s'abonner à des chaînes pour être alertés quand un contenu est publié.

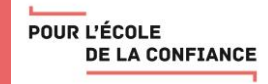

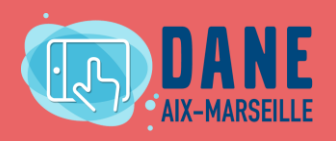

### **Publication d'un média**

### **AVANT LA PUBLICATION**

Vérifier qu'une vidéo similaire n'est pas déjà publiée.

Privilégier la résolution 720p qui est suffisante et l'extension de fichier mp4.

**Remplir le formulaire:** 

- Donner un titre explicite (par défaut le titre sera le nom du fichier).
- · Ajouter au maximum 5 étiquettes (ou mots-clés) et une description pour améliorer le référencement et la recherche des vidéos.

Toujours ajouter l'étiquette : Aix-Marseille, puis le niveau (PS, MS, GS, CP, CE1, CE2, CM1, CM2, 3ème, 4ème, 5ème, 6ème, 1ère, Tle, 2nde, Cycle1, Cycle2, Cycle3, Cycle4, Lycée, BTS, LP, ..., éventuellement le service (DANEAixMrs, DAAC,...),...

- La licence peut être choisie (aide sur le site : https://creativecommons.fr/licences/).
- La confidentialité doit être réglée selon votre choix mais une vidéo doit de toutes façons respecter la législation concernant la propriété intellectuelle.

Voir le code de la propriété intellectuelle, des modèles d'autorisation)

Les commentaires peuvent être activés/désactivés dans l'onglet "Paramétrage avancé », ainsi que les téléchargements (tout en ayant conscience qu'un téléchargement d'une vidéo est toujours possible sur Internet).

Des conseils pour concevoir une capsule pédagogique : https://www.pedagogie.ac-aixmarseille.fr/capsule-video

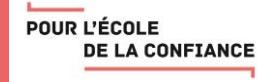

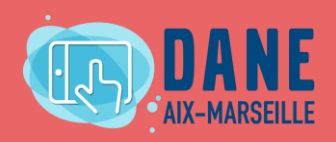

### Mise en ligne d'une vidéo

 Sélectionnez le fichier vidéo sur votre appareil ou copiez l'adresse internet de la vidéo (URL)

Choisissez le niveau de confidentialité :

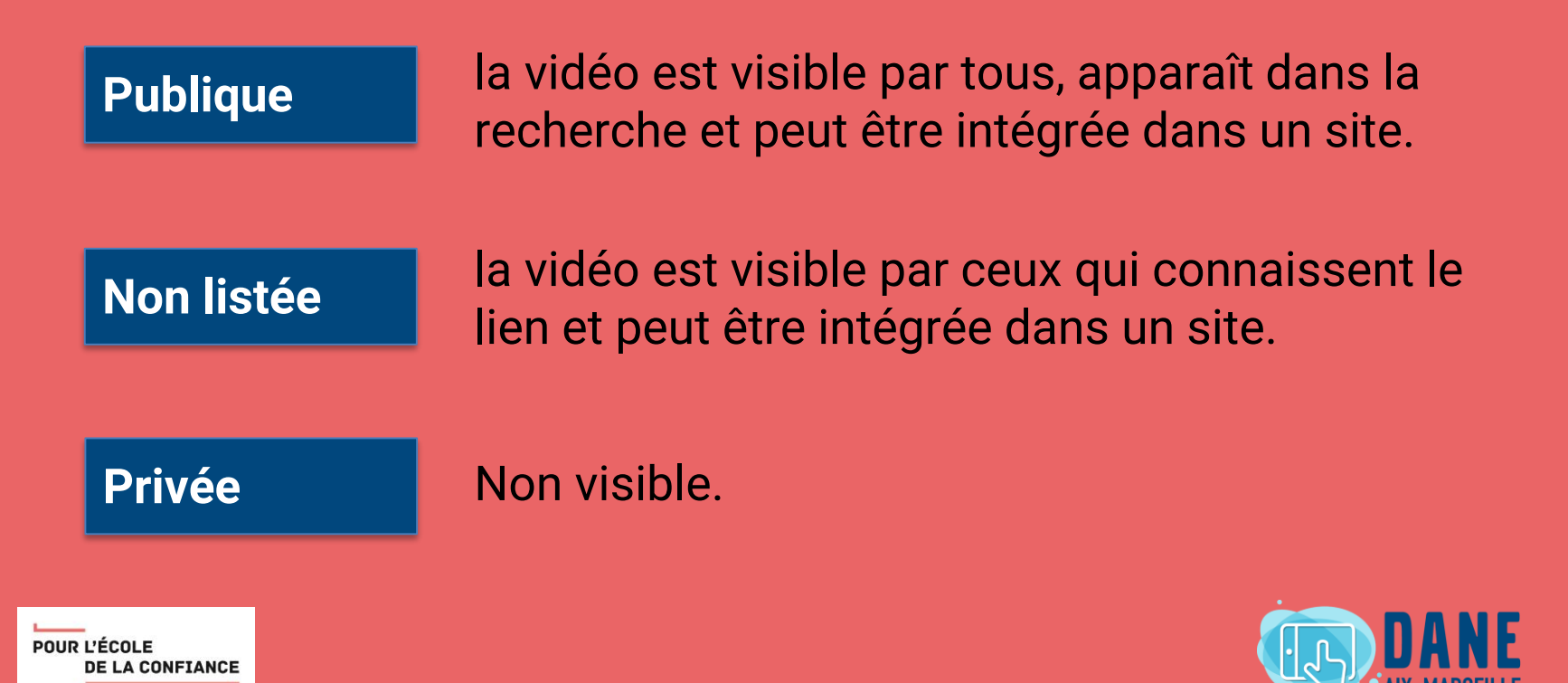

### Mise en ligne d'une vidéo, suite

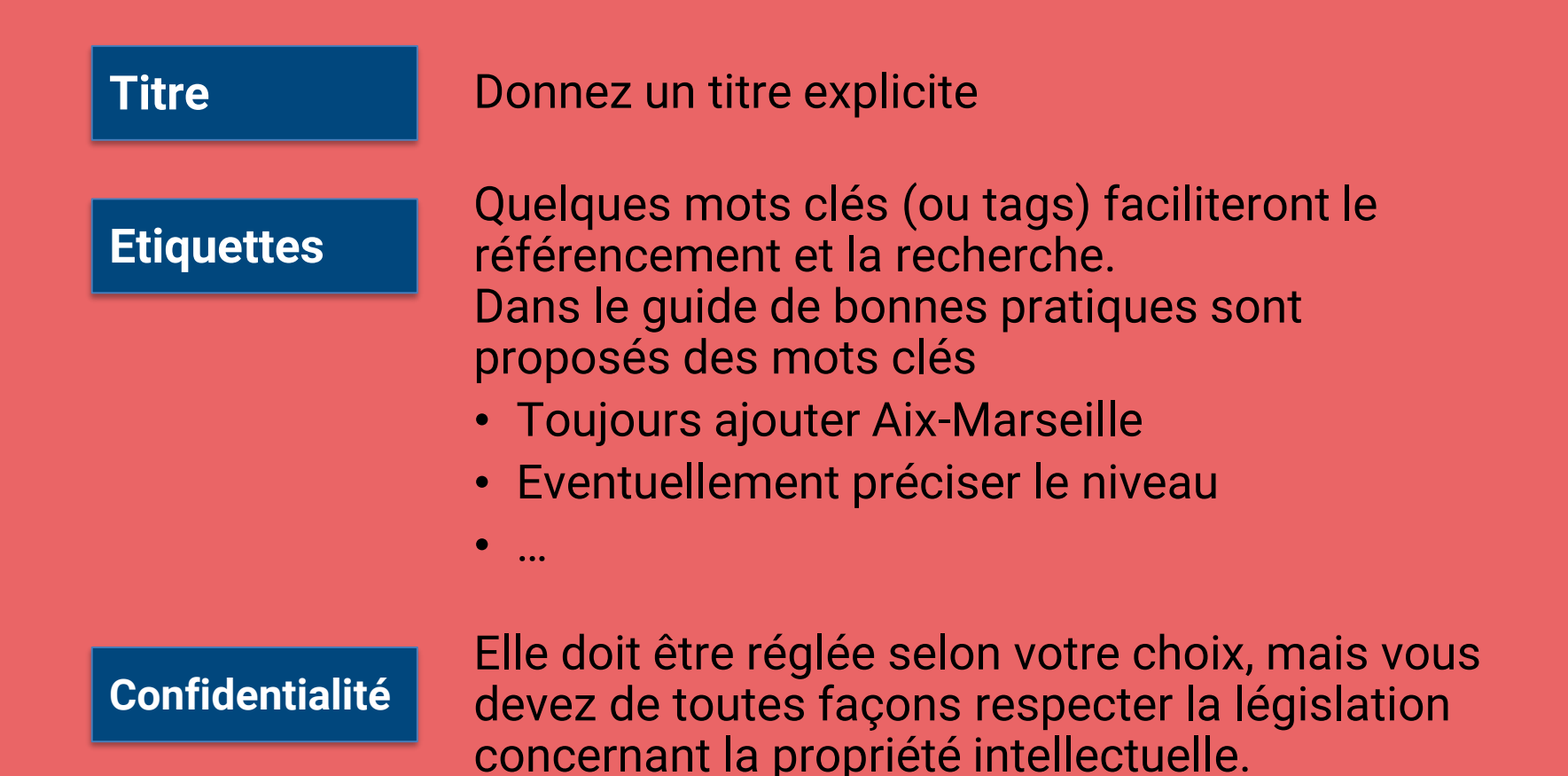

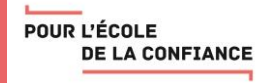

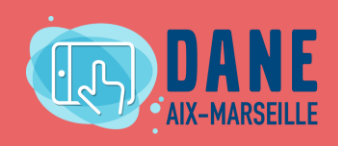

### Liste de lecture

- Les Peertube des académies sont fédérés, il est possible de visualiser, rechercher n'importe quelle vidéo directement depuis celui de son académie.
- Mais on peut choisir de conserver une **liste de lecture**.

Depuis la page d'une vidéo, on clique sur enregistrer. On sélectionne les options éventuellement. **√ On peut modifier l'ordre de la liste** 

avec un glisser/déposer.

POUR L'ÉCOLE

**DE LA CONFIANCE** 

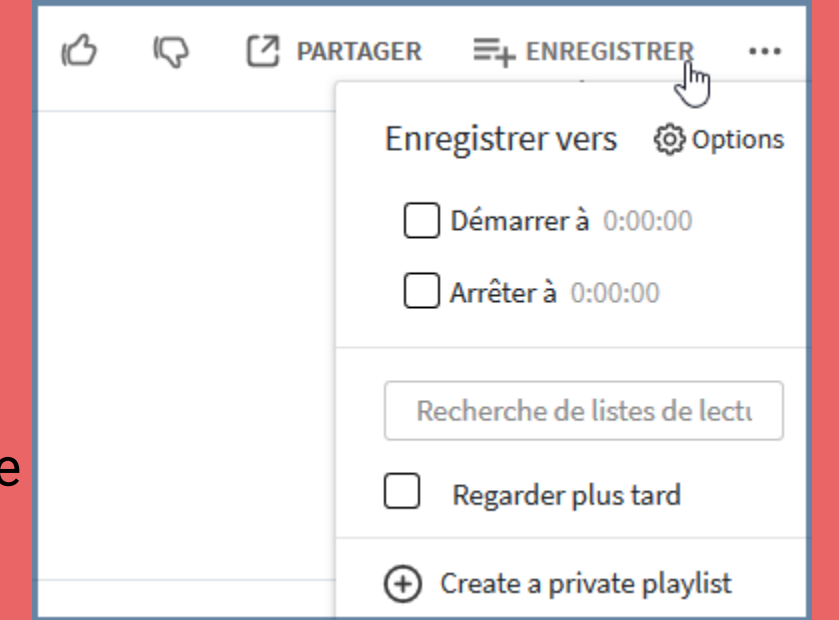

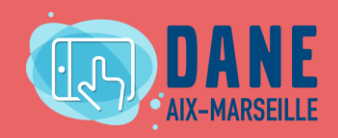

### Après la publication d'une vidéo

### **APRÈS LA PUBLICATION**

Il faut privilégier la possibilité de "mettre à jour" la vidéo si vous voulez publier une correction.

Il faut veiller à prendre connaissance des commentaires si l'option a été activée, et les modérer si besoin.

 $Fichra$  delivée le 2 iuin 2020

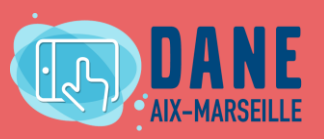

## Diffusion, intégration

### une URL un QR Code un code d'intégration

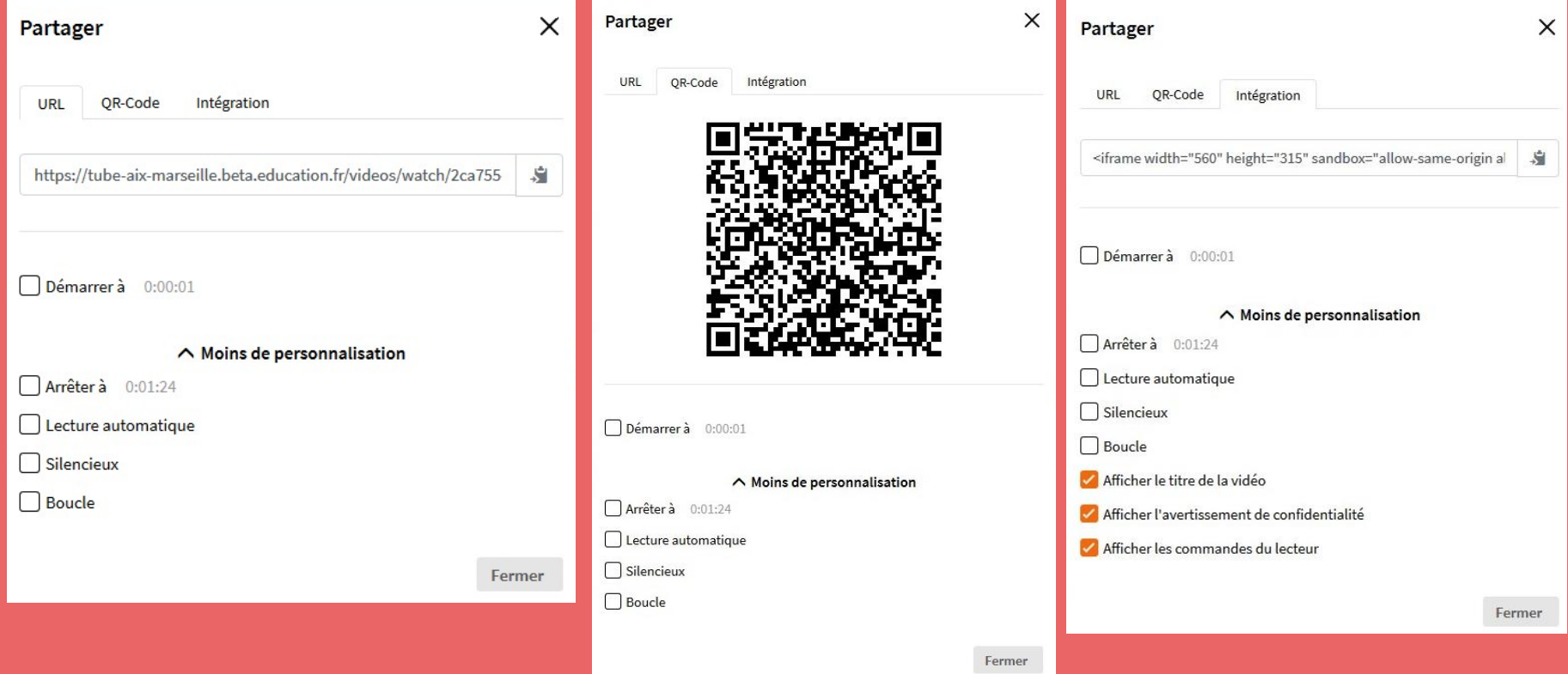

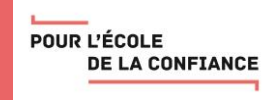

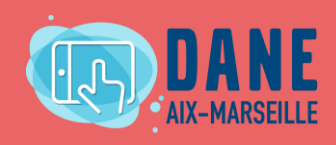

# Questions / Réponses

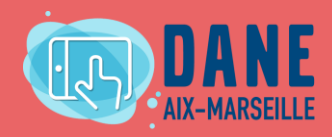

POUR L'ÉCOLE **DE LA CONFIANCE** 

### Retrouvez l'enregistrement de ce webinaire sur le site du numérique éducatif de la DANE : <http://www.pedagogie.ac-aix-marseille.fr/webinaire>

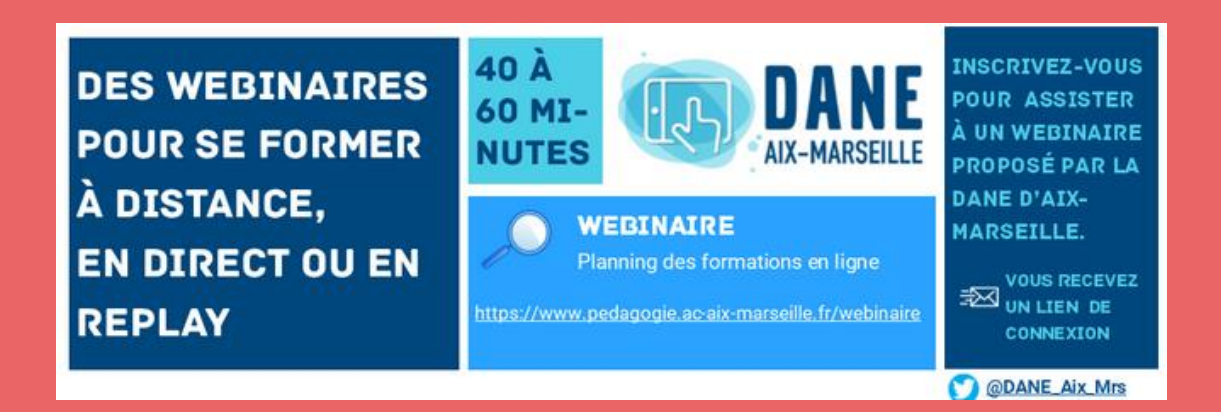

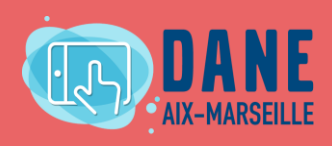

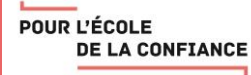

# Merci d'avoir participé à ce webinaire

Un questionnaire de satisfaction est disponible en suivant ce lien : <https://bit.ly/eval-webinaire>

Merci de prendre un instant pour répondre !

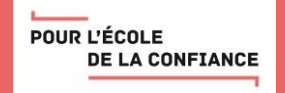

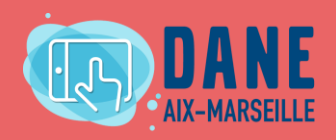

# **Crédits**

Présentateurs / modérateurs :

[florence.ollivier@ac-aix-marseille.fr](mailto:florence.ollivier@ac-aix-marseille.fr) et [olivier.lagay@ac-aix-marseille.fr](mailto:olivier.lagay@ac-aix-marseille.fr)

Scribes :

[géraldine.carreno@ac-aix-marseille,](mailto:géraldine.carreno@ac-aix-marseille) [ivy.para@ac-aix-marseille.fr](mailto:ivy.para@ac-aix-marseille.fr) et [patrice.faure@ac-aix-marseille.fr](mailto:patrice.faure@ac-aix-marseille.fr)

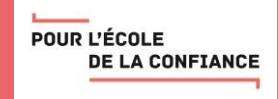

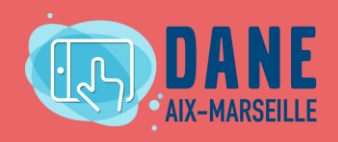

### **POUR L'ÉCOLE** DE LA CONFIANCE

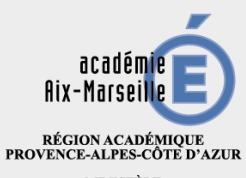

 $\begin{array}{c} \text{MINISTERE} \\ \text{DE L'ÉDUCATION NATIONALE} \\ \text{ET DE LA JEUNESSE} \end{array}$ MINISTÈRE<br>DE L'ENSEIGNEMENT SUPÉRIEUR,<br>DE LA RECHERCHE<br>ET DE L'INNOVATION

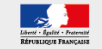